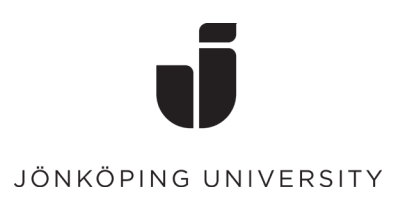

## **How to confirm your private contact information using the Self-Service.**

• **Click on the icon "Account Self Service"**

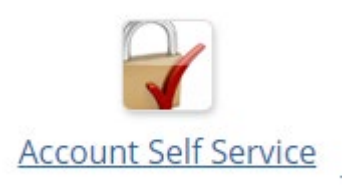

• **Log in with your studentmail and password**.

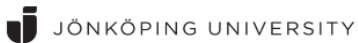

Use your JU e-mail address and password

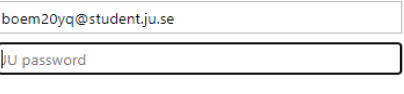

Har du problem att logga in med ditt konto? Kontakta IT Helpdesk.

Glömt eller utgånget lösenord?

Logga in

• **On the page you will find "Private contact information" here you fill in both a private email address and a mobile number. Then click on "Save"**

## Private contact information

Your private contact information will be stored in internal and administrative systems. In order to use password reset, you need to confirm both your private email address and mobile phone.

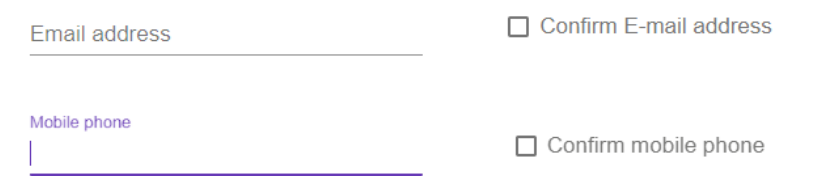

Then fill in the code that has been sent to your e-mail and mobile number.  $\bullet$ Then click on "Save""

## Confirm personal email

Fill in the code sent to

Code sent to email

NOTE! Use "Cancel" button if something goes wrong or if you can't access your email.

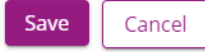